**HID Angriffe mit Rubber Ducky und BADUSB**

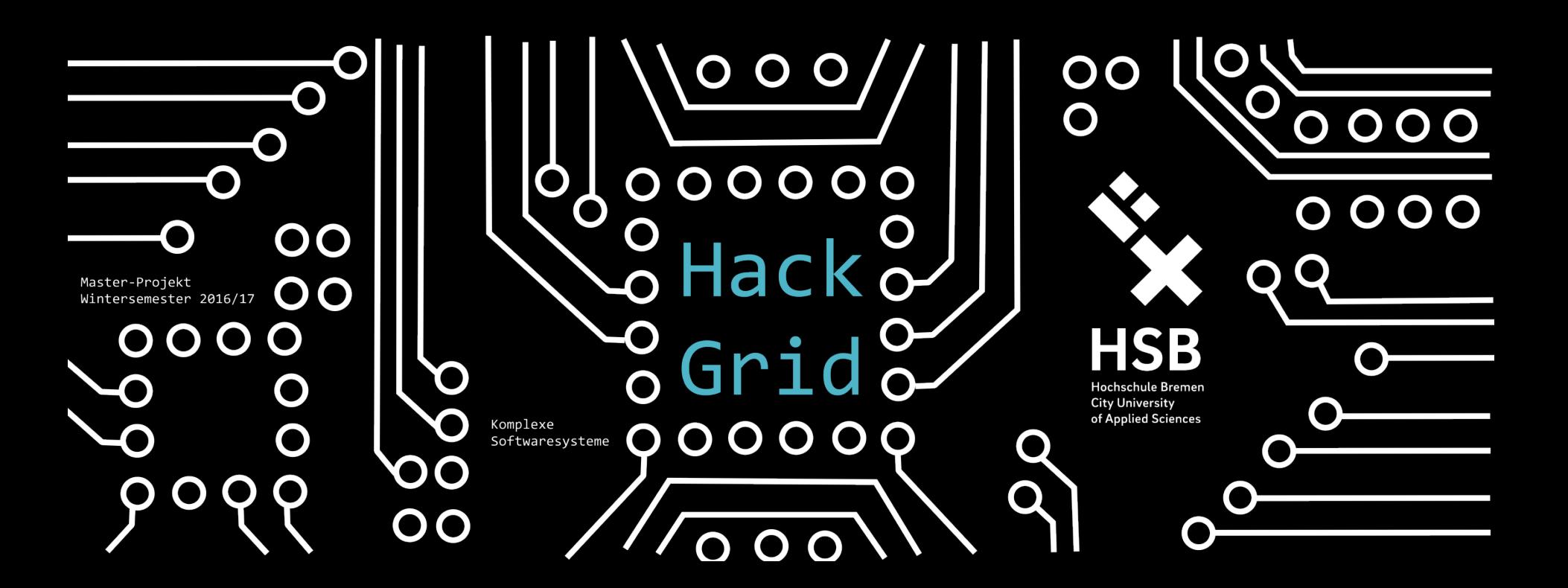

# **Agenda**

- HID
- HID Angriffe
- Rubber Ducky
- Arduino Rubber Ducky
- BADUSB
- PoisonTap
- Sonstiges
- Gegenmaßnahmen

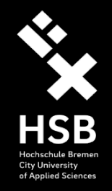

#### **USB-HID**

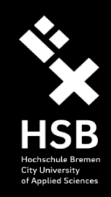

#### **USB-HID**

- Geräteklasse des USB Standards
- Treiber meistens im OS integriert
- USB Geräteklasse kann zur Laufzeit wechseln
- Keine Prüfung der Geräteklasse
- Plattformunabhängig

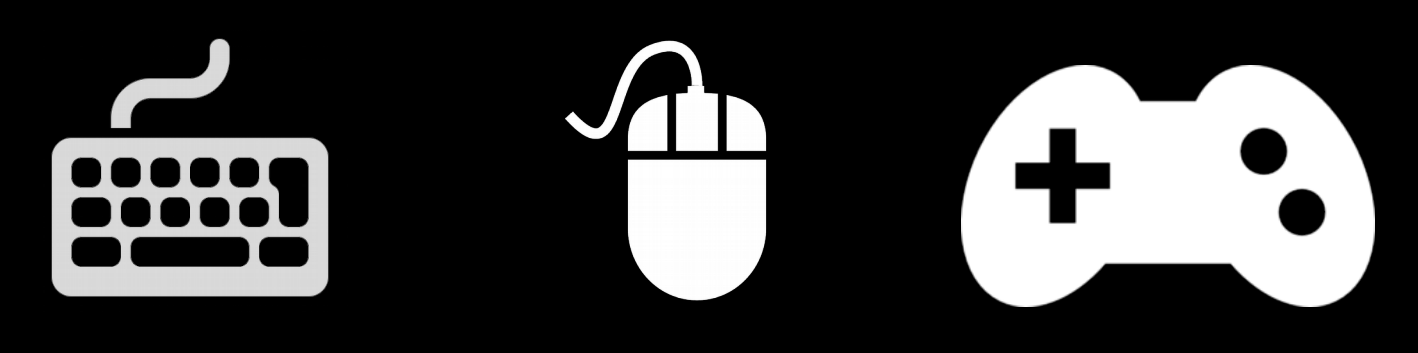

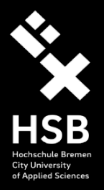

# **HID Angriffe**

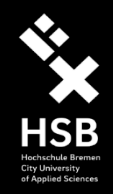

# **HID Angriffe**

- Ausgangspunkt:
	- Opfer verwendet USB Gerät
	- Tastatur & Maus wird grundsätzlich vertraut

- Ziel:
	- Wechsel in mächtigere USB Geräteklasse

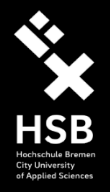

## **HID Angriffe**

- Wechsel zur Tastatur
	- Eingabe einer vorher definierten Tastenfolge ("Payload")
- Wechsel zu Maus
- Wechsel zu USB Netzwerkkarte

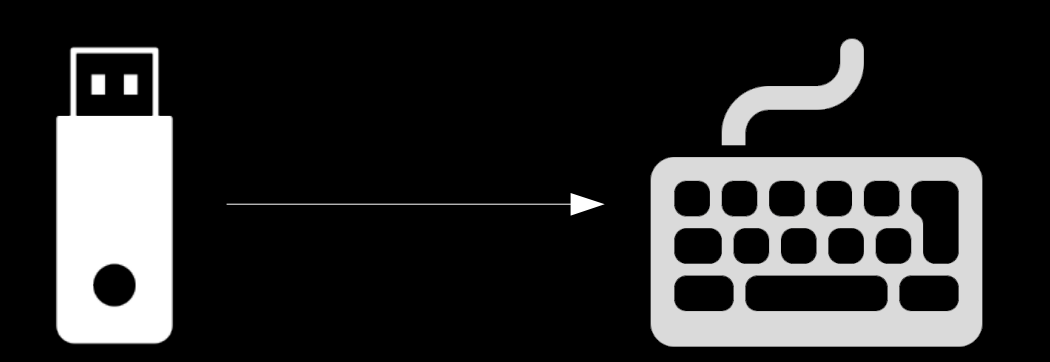

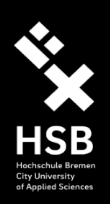

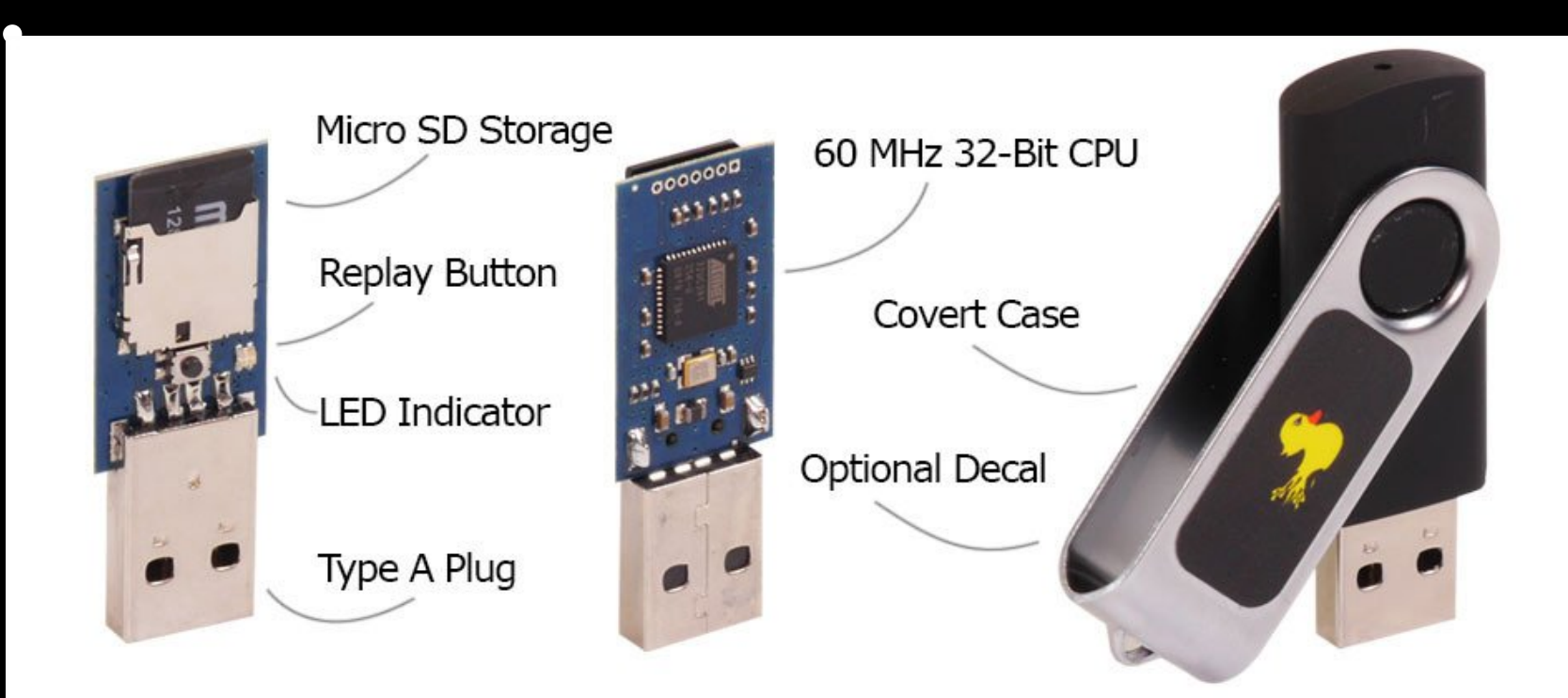

Bild von https://hakshop.com/products/usb-rubber-ducky-deluxe

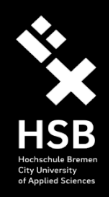

• Toolchain Rubber Ducky – DuckyScript

REM First Hello World Payload

WINDOWS r

DELAY 100

STRING notepad.exe

ENTER

DELAY 200

STRING Hello World

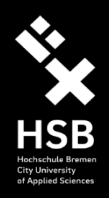

- Toolchain Rubber Ducky
	- DuckEncoder.jar
	- Generiert Payload (.bin) aus Script Datei
	- Payload wird auf SD Karte übertragen

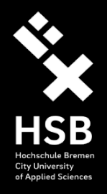

- Toolchain Rubber Ducky
	- Diverse Online Ressourcen
	- Sammlung von Payloads
	- Online Payload Generator
	- Alternative Firmware
	- Usw.

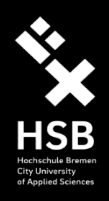

Demo!

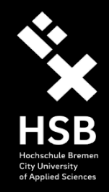

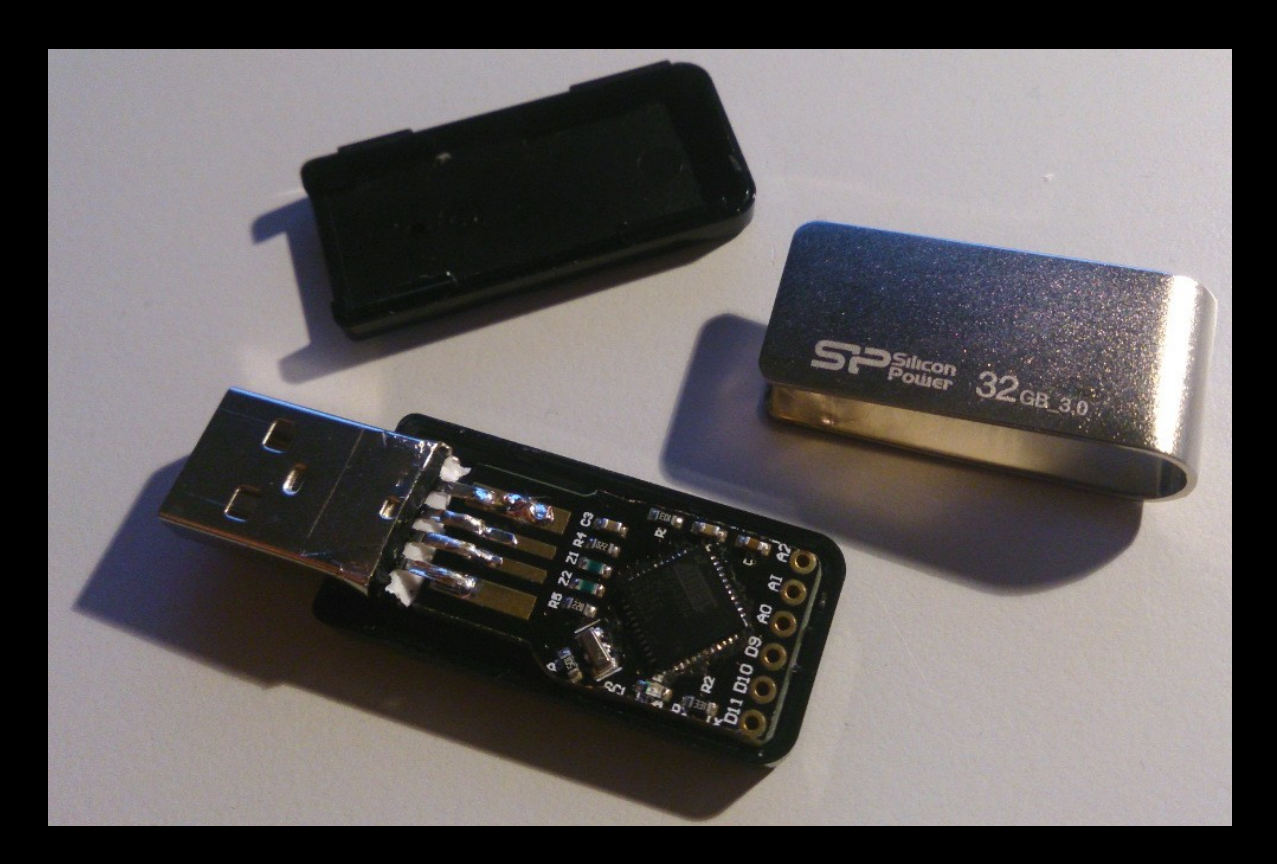

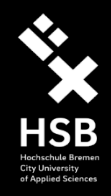

- Arduino Bibliothek Keyboard.h
- Emulation von USB-Tastatur
- Arduino mit Onboard USB:
	- Arduino Leonardo, Due und Micro

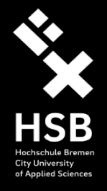

• Beispielcode:

```
#include "Keyboard.h"
void setup() {
   delay(1000);
   Keyboard.begin();
   delay(1000);
   Keyboard.println("Hello World");
   delay(100);
   Keyboard.end();
}
```
- Probleme:
	- $-$  Bl $\tilde{A}^{\perp}_4$ de Sonderzeichen
	- Eingeschränkte Funktionalität
	- Keine Fehler beim Programmieren machen

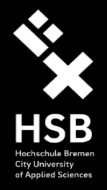

- Lösung:
	- Alternative Bibliotheken
		- <https://github.com/NicoHood/HID>
		- <https://github.com/donid/akuhell>

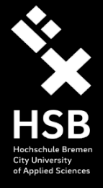

- Lösung:
	- Alternative Bibliotheken
		- <https://github.com/NicoHood/HID>
		- <https://github.com/donid/akuhell>
	- Workarounds:
		- Darstellung über US-Layout
		- Nachladen von Payload in richtiger Sprache
		- Programmatisches Umstellen des Tastaturlayouts

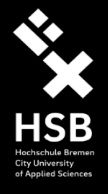

Demo!

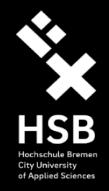

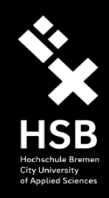

- Neu-Programmierung von eingebetteten USB Controllern
- Ziel: Handelsübliche USB Geräte

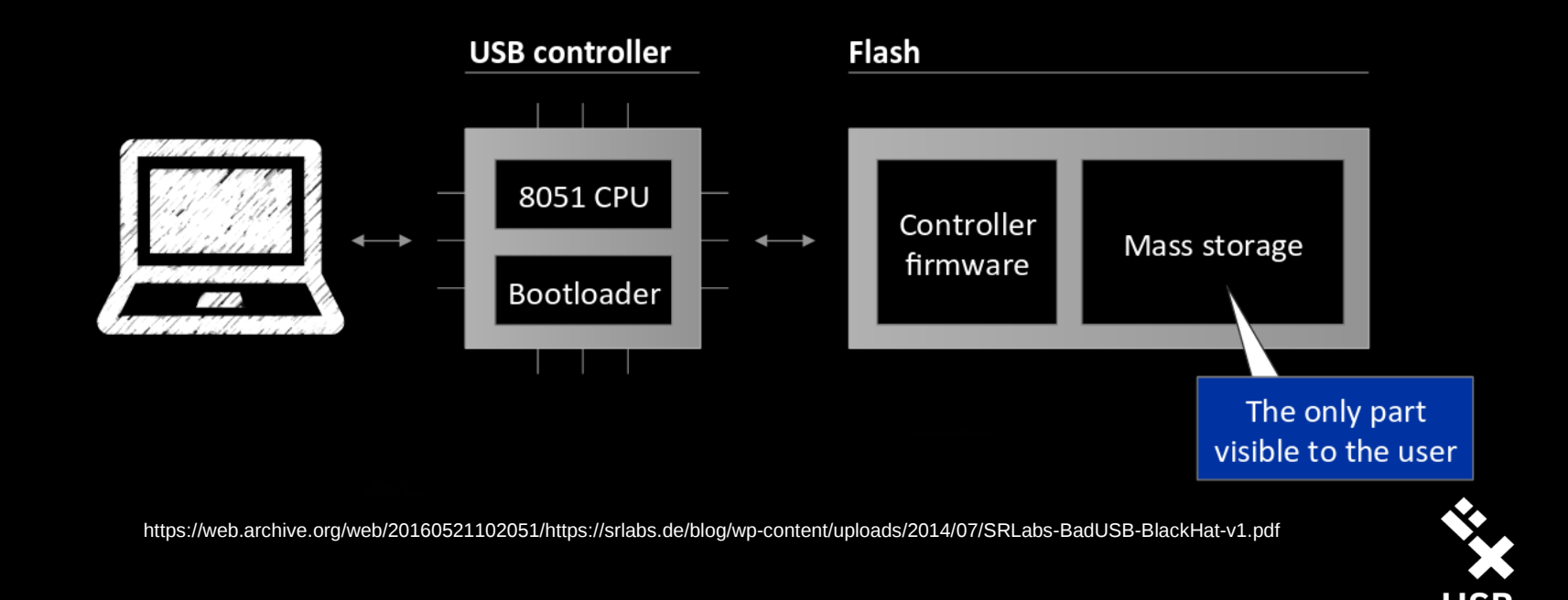

- Laut Nohl und Lell sind ca. 50% aller Geräte anfällig
- Grundsätzlich ist Reverse Engineering nötig
	- Doku, Firmware, Update, usw.
	- → Aufwändig und nicht praktikabel

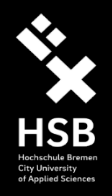

- Mögliche Szenarien
	- Mehrere USB Geräte gleichzeitig (Mass Storage + Keyboard)
	- Vervielfältigung auf andere USB Geräte
	- OS-Detection
	- Daten beim Lesen/Schreiben ändern
	- USB Netzwerkkarte

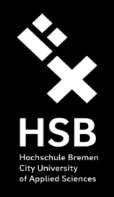

- Tools für verbreiteten Phison veröffentlicht[1]
	- Keine/wenig Aufwand
	- USB Keyboard auf normalem USB Stick
	- Injection von Rubber Script Payload möglich

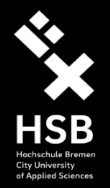

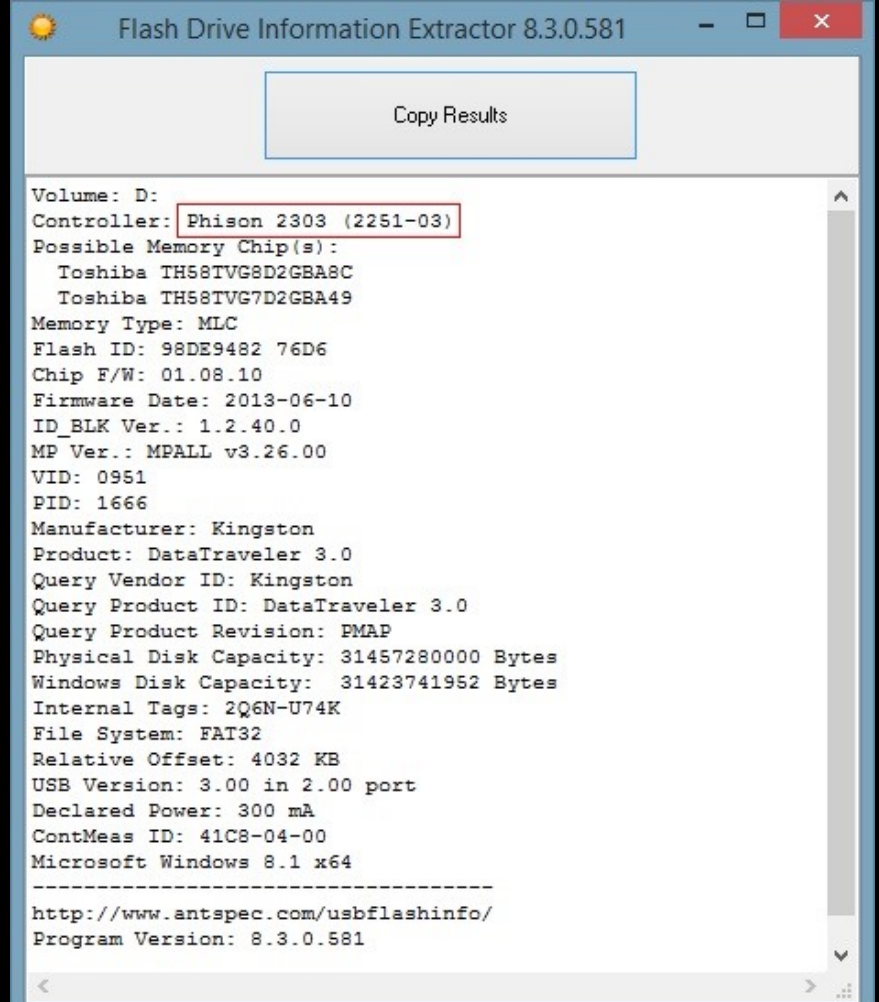

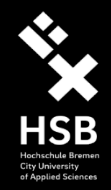

 $\bullet$ 

- 1)IDE einrichten
	- DriveCom
	- EmbedPayload
	- Injector
	- Duck Encode
	- Burner Image

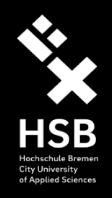

- 1)Firmware kompilieren (build.bat)
- 2)Duckyscript schreiben
- 3)Payload generieren (duckencoder)
- 4)Payload in Firmware einbetten (EmbedPayload)
- 5)Firmware flashen (DriveCom)

Bootmode erzwingen

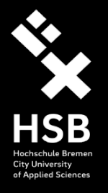

Demo!

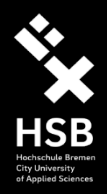

#### **Poison TAP**

https://threatpost.com/files/2016/11/poisontap.png

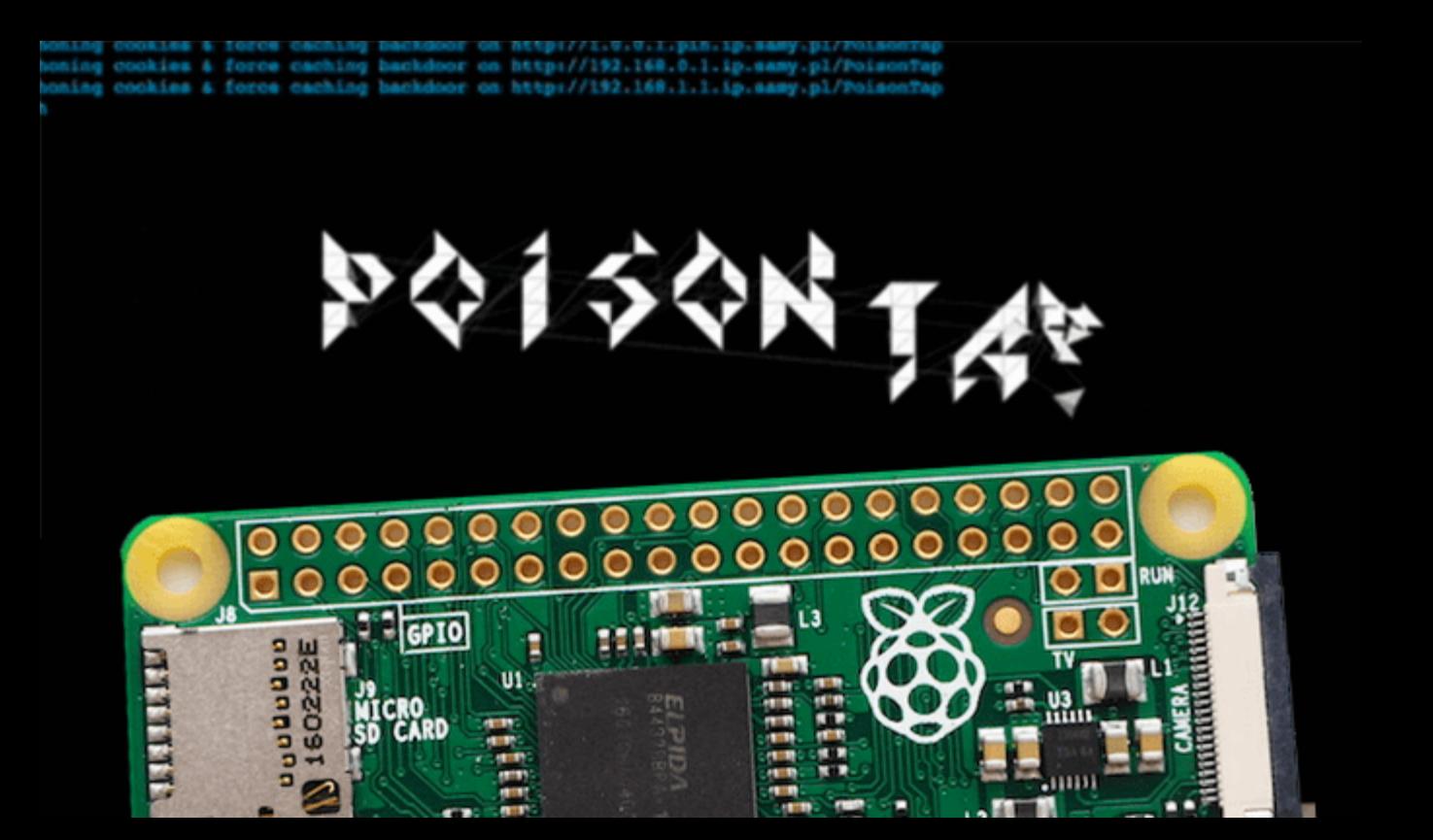

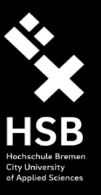

### **Poison TAP**

- Firmware für Raspberry Pi (Zero)
- Übernimmt Computer über emulierten USB-Netzwerkadapter (MITM)
- Funktioniert auch bei gesperrten Bildschirmen

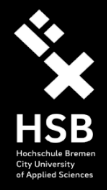

### **Poison TAP**

- PoisonTap sendet falschen DHCP Adressraum
	- Adresse 1.0.0.10
	- Netmask: 128.0.0.0
	- Gateway 1.0.0.1

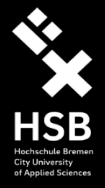

#### **Anderes**

- Teensy
- DroidDucky (Android Smartphone als Tastatur)
- Nethunter/Duckhunter (Android Smartphone)
- Android als Ethernet Adapter (slrlabs BADUSB Talk)

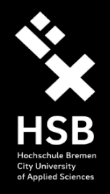

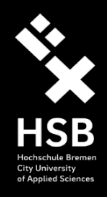

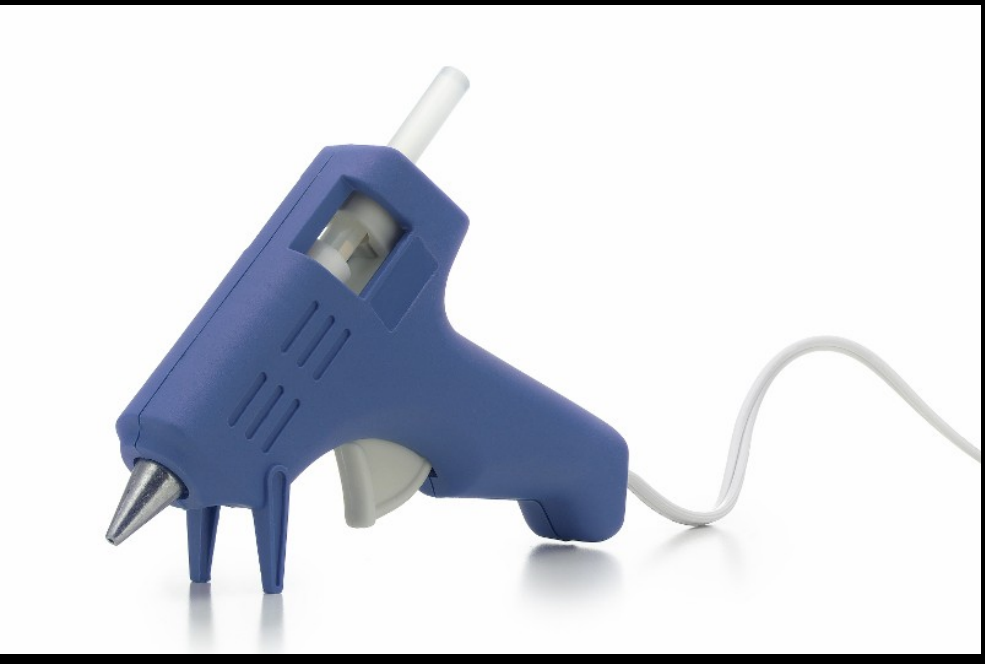

http://spoonfulofimagination.com/wp-content/uploads/2013/03/Hot-Glue-Gun.jpg

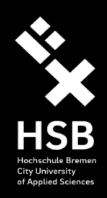

• Nutzer:

35

- Heißkleber / Blockieren im BIOS
- Misstrauen gegenüber USB
- Whitelist für USB Geräte
	- Was ist während des Boot?
- Bildschirm sperren/Stand-By
- Separate Maschine für USB
- $-$  Tools (z.B. Gdata Keyboard Guard).

- Hersteller:
	- Signierung von Firmware
	- keine Firmware Updates

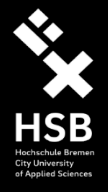

# **Vielen Dank für Ihre deine Aufmerksamkeit!**

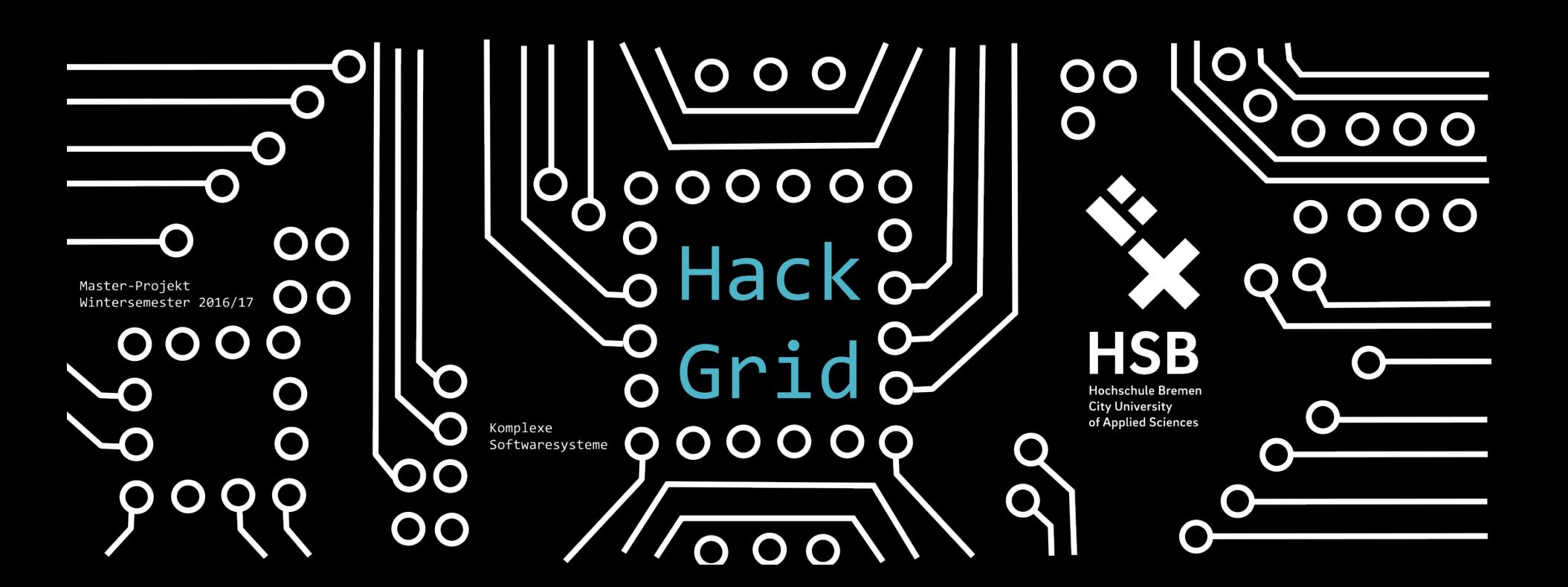